Um Noten professionell darstellen zu können, gibt es für PC-Nutzer etliche Notensatzprogramme. Für Musiker, die einen Computer zwar als Hilfe im Alltag nutzen, ihn aber nicht mit Leidenschaft behandeln, haben Notensatzprogramme den Nachteil, dass man mit ihnen regelmäßig arbeiten muss, um sie wirklich effizient nutzen zu können. Ansonsten nimmt man dann doch lieber wieder den Stift in die Hand und schreibt die Noten von Hand, weil dies dann schneller geht, als sich stundenlang mit der Software zu beschäftigen. Hier soll Pri-Mus als intuitive Software Abhilfe schaffen. Ich war sehr gespannt, ob PriMus dieses Versprechen halten wird. Der nachfolgende Erlebnisbericht wird darüber Aufschluss geben.

Von Johannes Penkalla

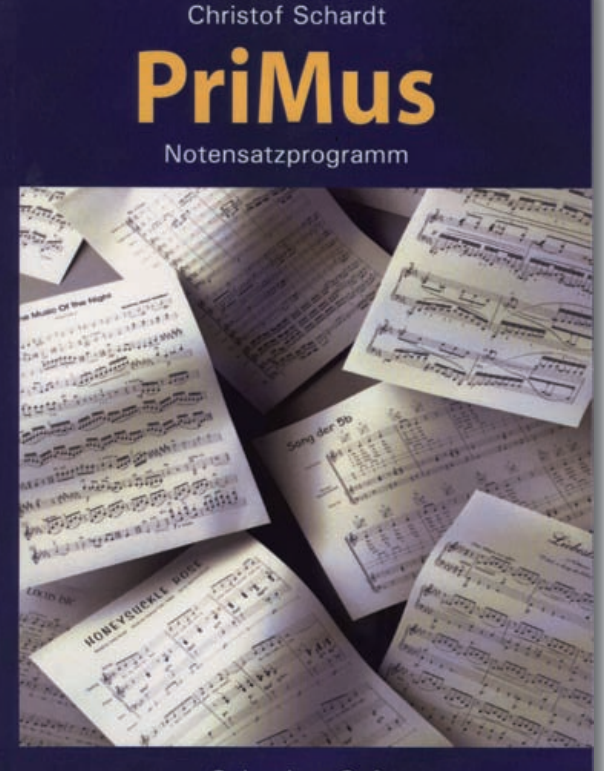

**Columbus Soft** 

# **IMUS** Intuitive Notensatzsoftware

ls Bläser ist es gelegentlich notwendig, Noten zu schreiben. Man kommt um diese Arbeit einfach nicht herum, da sie zum Musikerleben einfach dazugehört. Hat man sich diesem Schicksal einmal ergeben, stellt sich nur noch die Frage: Schreibe ich die Noten per Hand oder nutze ich professionelle Lösungen wie Notensatzprogramme? A

# **Wofür braucht man Notensatzprogramme?**

Da man im Regelfall als Bläser und nicht als Komponist oder Arrangeur tätig ist, beschränkt sich der Anwendungsbereich meist auf gelegentliche Anwendungen. So ist es schon mal notwendig, schwierige Orchesterstellen für Schüler zu "entschärfen" und die Noten aus diesem Grund umzuschreiben. Hilfreich sind auch Transpositionsmöglichkeiten, ohne dass man immer das ganze Stück neu schreiben muss. Besonders komfortabel ist der Einsatz eines Scanners, um Noten nicht immer abschreiben, sondern einscannen zu können und dann für den jeweiligen Verwendungszweck zu bearbeiten. Für all diese Funktionen werden unterschiedliche Softwarelösungen angeboten. Die bekannten Programme wie Finale, Sibelius oder Capella bieten die vorgenannten Möglichkeiten und darüber hinaus Anwendungen für Arrangeure und Komponisten, um ganze Partituren zu erstellen. Der Gelegenheitsnutzer investiert aber meist nicht die Zeit, um sich intensiv mit der Software zu beschäftigen. Hier wäre eine Software hilfreich, die intuitiv bedien-

bar wäre, ohne dass man erst dicke Schinken von Handbüchern durcharbeiten muss. Eine Software ist erst dann richtig gut nutzbar, wenn man sie auch mal für etliche Wochen nicht in Gebrauch hatte und sie sich dem Anwender dann trotzdem ohne Rechercheaufwand wieder ganz von alleine erschließt. Dies soll PriMus können. Darauf war ich gespannt, denn ich habe PriMus ohne Lektüre des Handbuches eingesetzt und mich bei der Bedienung nur intuitiv leiten lassen.

## **PriMus**

Der Name PriMus steht für Printed Music. Dieses Notensatzprogramm der Firma Columbus Soft, welches von Dr. Christof Schardt entwickelt worden ist – der auch zugleich Firmeninhaber von Columbus Soft ist – wurde Ende 2007 in der Version 1.0 für Microsoft Windows auf den Markt gebracht. Seit Mai 2010 gibt es die Version 1.1 und in den nächsten Wochen ist mit einer MAC-fähigen Version zu rechnen. Mit PriMus können Partituren und Noten in gedruckter Form mit dem PC erstellt werden. Daneben können mit Hilfe einer Scan-Software Noten eingescannt und an PriMus übertragen und anschließend weiterverarbeitet werden. Über eine MIDI-Schnittstelle werden die mit PriMus erstellten Noten – welche dann als Datei vorliegen – abgespielt und angehört. Die von Capella erzeugten Dateien können ebenfalls von PriMus direkt, die von Finale und Sibelius über das Dateiformat MusicXML ausgetauscht und weiterverarbeitet werden.

# **Die ersten Gehversuche mit PriMus**

PriMus wird mit einem Handbuch und einer Installations-CD geliefert. Das Handbuch habe ich zur Seite gelegt, die CD ins Laufwerk meines PCs eingeschoben und sofort begann Pri-Mus mit der Programminstallation. Diese war nach wenigen Sekunden beendet und ich konnte PriMus sofort öffnen. Eine Online-Anmeldung ist zur Nutzung der Software nicht notwendig.

Also begann ich mit der ersten Noteneingabe. Ich versuchte es mit einem einfachen Lied, welches ich als Duett schreiben wollte. Die "technischen" Parameter dieses Stückes bestanden darin, dass es in G-Dur notiert sein sollte und das Metrum eines 4/4-Taktes besaß. Da PriMus ein zweizeiliges Blankonotenblatt auf dem Bildschirm zeigt, konnte ich sofort beginnen.

### **Die Tonart**

Da im Blankonotenblatt als Tonart C-Dur voreingestellt ist, musste ich die Tonart ändern. Trotz Drückens der linken und rechten Maustaste oder Anklicken der verschiedenen Menüpunkte, fand ich nirgends eine Möglichkeit, die Tonart einzustellen. Na ja, da war es mit der Intuition schon mal nicht weit her. Doch dann

fiel mir ein, wo steht denn die Tonart. Also klickte ich mit der rechten Maustaste zwischen den Notenschlüssel und die Taktbezeichnung... und schon konnte ich die Tonart einstellen. Also, bis hierhin war es nun wirklich kein Problem.

## **Der Takt**

Jetzt ließ mein Forscherdrang es aber nicht zu, dass ich mich mit dem Taktmaß zufrieden geben konnte. Also versuchte ich, dieses nur versuchsweise zu ändern. Ich klickte auf den voreingestellten 4/4-Takt und es öff-

nete sich ein Fenster, über welches die Taktart geändert werden konnte. Sollten Taktwechsel innerhalb des Stückes erforderlich sein, ist dies auch kein Problem. Hier musste ich allerdings auf das Hilfemenü zurückgreifen. Ein Linksklick auf den Taktstrich, ab dem der Taktwechsel gelten soll, und schon kann der Taktwechsel eingestellt werden. Um dieses Problem einschließlich des Lesens des Hilfemenüs zu lösen, hat es vielleicht eine gute Minute gedauert. Ich stellte fest, Notensatzprogramme können ja richtig einfach sein.

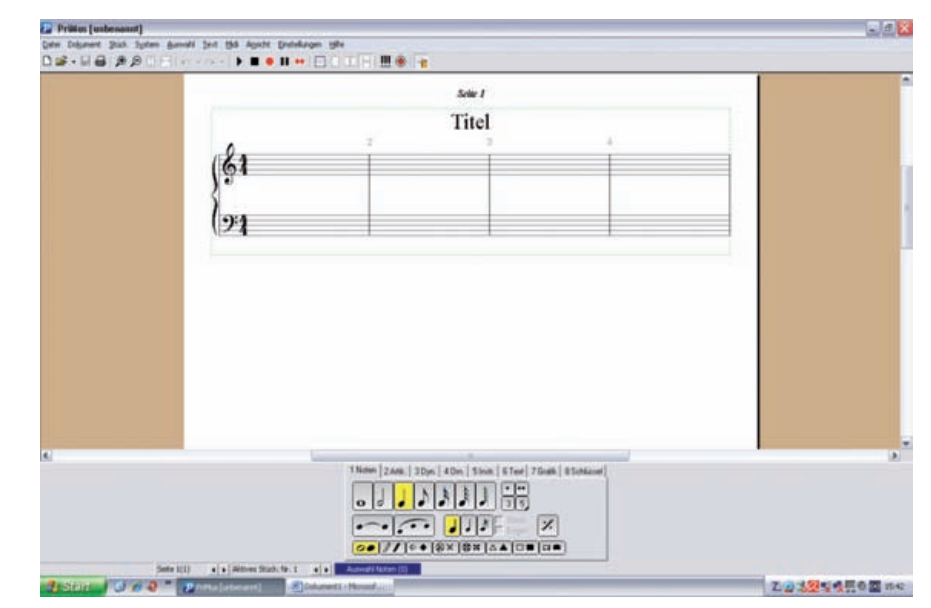

So sah das erste Bild aus, das mir von PriMus präsentiert wurde

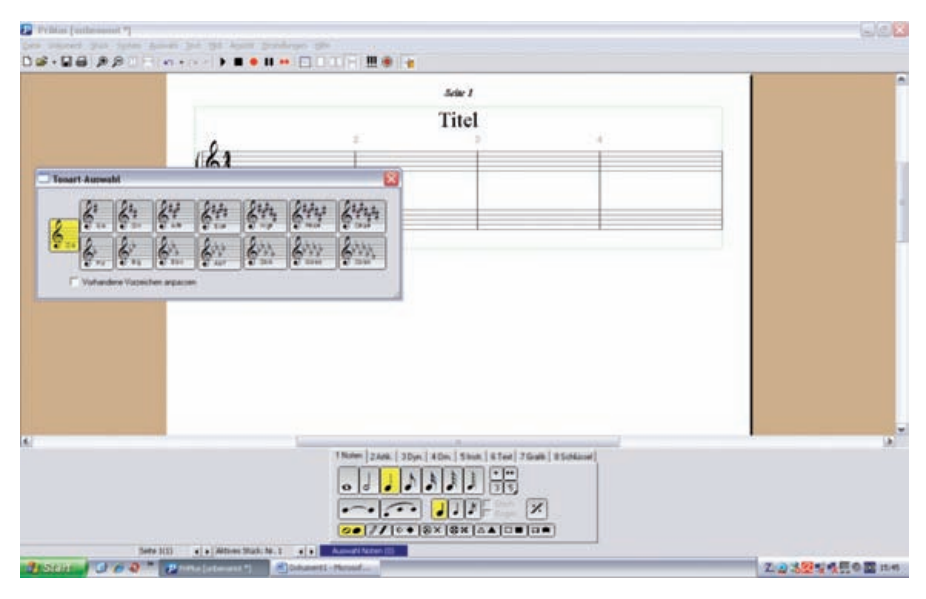

Klickt man mit der rechten Maustaste zwischen den Notenschlüssel und die Taktbezeichnung, kann man die Tonart einstellen.

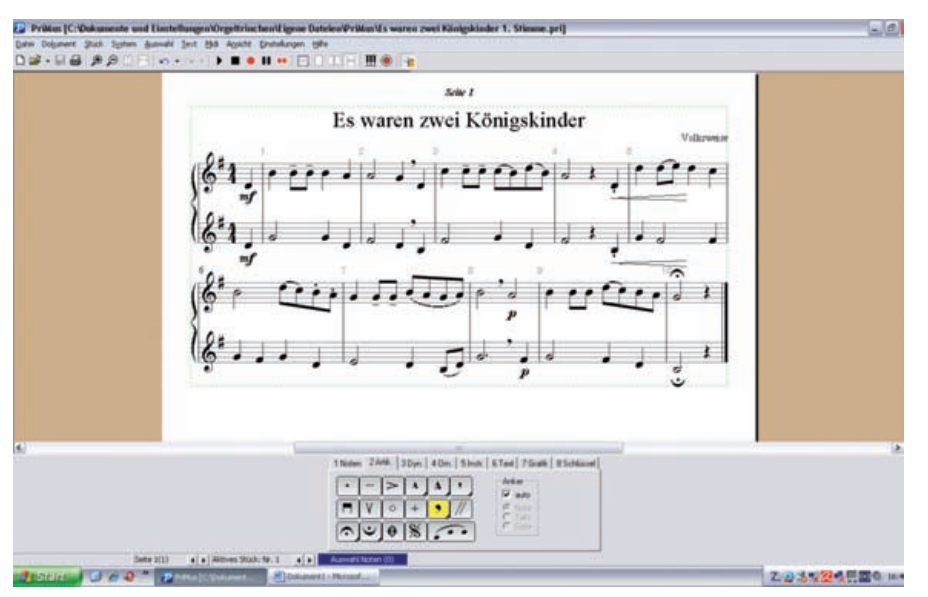

Das fertige Stück

## **Die Noteneingabe**

Im oben beschriebenen Werkzeugfeld befinden sich graphisch dargestellt alle existierenden Notenwerte. Man klickt mit der Maus den gewünschten Notenwert an und geht dann an die Stelle im Notensystem, an die die jeweilige Note gesetzt werden soll. Hat man die richtige Stelle gefunden – dies ist nicht problematisch, da sich der Mauszeiger präzise platzieren lässt – klickt man mit der Maus die Stelle an, an die die Note gesetzt werden soll und sofort steht sie in den Notenlinien. Sollte man die falsche Stelle erwischt haben, klickt man die Note erneut an, hält die linke Maustaste gedrückt und zieht die Note an die richtige Stelle. Dies wird zur Vereinfachung akustisch durch Wiedergabe der gerade mit der Maustaste erreichten Tonhöhe unterstützt. Ist der richtige Ton erreicht, lässt man die Maustaste los und der Ton sitzt an der richten Stelle.

Punktierte Notenwerte sind ebenfalls simpel einzugeben. Neben den graphisch dargestellten Notenwerten befinden sich zwei Buttons mit einem bzw. zwei Punkten. Den jeweiligen Button einmal anklicken und schon werden sämtliche zuvor graphisch dargestellten Noten mit einem oder ggf. zwei Punkten ausgegeben. Jetzt also wieder den richtigen Notenwert auswählen und die Note mit der Maus an die richtige Stelle setzen.

Pausenzeichen waren ebenfalls kein Problem. Hier musste, wie oben beschrieben, der richtige Noten- sprich Pausenwert ausgewählt und dann die Maus an die Stelle geführt werden, an der die Pause stehen soll. Dann einfach nur die rechte Maustaste gedrückt und schon stand die Pause an der richtigen Stelle.

Genauso einfach war auch die Eingabe eines Auftaktes. Mit PriMus konnte ich so wie mit einem Stift arbeiten. Ich habe den Auftakt in den ersten Takt eingegeben. Der zweite Ton musste dann auf die Zählzeit "Eins" des ersten Taktes gesetzt werden. Hier bin ich mit dem Mauszeiger auf den nächsten Takt – somit Takt 2 im Blankonotenblatt von PriMus – gegangen und habe den Ton an die richtige Stelle gesetzt und schon hatte ich den Auftakt eingegeben. Die von Pri-Mus grau dargestellten Taktziffern stellten sich sofort um, sodass aus dem ehemaligen Takt 2 dann der Takt 1 wurde. Ich hatte mehr das Gefühl, mit einem Stift statt mit einer Maus umzugehen, denn PriMus hat bis hierher alles ohne Murren umgesetzt. Insgeheim befürchtete ich, dass ich mich bei der Auftakteingabe mit Kontrollfunktionen der Notensatzsoftware noch auseinandersetzen müsste. Dies kann allerdings optional eingeschaltet werden. Bis hierhin lief alles optimal.

## **Die Notenkorrektur**

Bei der Durchsicht meines Stückes stellte ich fest, dass ich Notenwerte noch verändern musste. Aus zwei 8 tel Noten sollte eine 4-tel Note werden. Ich habe auf die erste der beiden 8-tel Noten einfach mal mit der rechten Maustaste geklickt und hier wurde mir mit einem kleinen Menüfenster angeboten, den Notenwert zu löschen, zu halbieren oder zu verdoppelt. Also "Notenwert verdoppeln" angeklickt und schon stand meine 4-tel Note da. Die überzählige 8-tel Note habe ich dann entsprechend über "Notenwert löschen" entfernt. So einfach habe ich mir den Umgang wirklich nicht vorstellen können; und alles, wie gesagt, ohne einen Blick ins Handbuch geworfen zu haben.

Ein Verschieben von Noten – beispielsweise um die hinter zwei 8-tel Noten befindliche 4-tel Note vor diese beiden zu ziehen – war leider per drag & drop für mich nicht möglich. Hier konnte ich die Korrekturen nur in der oben beschriebenen Form vornehmen.

#### **Das zweizeilige Notensystem**

Da ich die 1. und 2. Stimme meines Duetts in einem zweizeiligen Notensystem stehen haben wollte, habe ich den Bassschlüssel mit der rechten Maustaste angeklickt und konnte den Violinschlüssel aus dem sich öffnenden Menüfenster auswählen. Also Notenschlüssel anklicken und schon war die Änderung erledigt.

#### **Abspielen der Noten**

Nachdem ich die zweite Zeile des Notensystem vorbereitet hatte, konnte ich mich schöpferisch mit dem Arrangement der zweiten Stimme befassen. Da in der oberen Menüzeile die Symbolik eines Audioabspielgerätes (Start, Stopp, Aufnahme, Pause) abgebildet ist, habe ich auf die Wiedergabe- bzw. Starttaste geklickt und schon wurde mir mit einem Klavierton mein Duett vorgespielt. So konnte ich mir direkt am PC mein Gesamtwerk anhören und Korrekturen unmittelbar vornehmen.

# **Artikulations- und Vortragszeichen**

Die Eingabe von Artikulations- und Vortragszeichen wird ebenfalls über das Werkzeugfeld unterhalb des Notensystems gesteuert. Man sucht sich das entsprechende Zeichen aus und positioniert es mit der Maus an die Stelle, an der es stehen soll.

Anzeige

**Go for the Sound** 

#### **Der erste Zwischenstand**

Das erste Stück war also fertig, ohne dass es notwendig war, ins Handbuch zu schauen oder umfassend ins Hilfemenü zu gehen. Einen solch einfachen Umgang habe ich bisher noch nicht kennengelernt. Der erste Zwischenstand ist damit ausnahmslos positiv und das fertige Stück sah mit Artikulationszeichen, etc. wirklich professionell aus.

Allerdings muss das Programm auch noch seine Qualitäten bei aufwendigeren Anwendungen wie vielzeiligen Notensystemen, Scannen und Korri gieren von eingescannten Noten unter Beweis stellen. Und auch hier werde ich wieder – versprochen ist versprochen – ohne Handbuch arbeiten und meine Erfahrungen dazu in der nächsten Ausgabe schildern. Mir als PC-Laien hat der bisherige Test von PriMus wirklich Freude bereitet. Das Programm ruft keinen genervten PC-Anwender hervor. Ganz im Gegenteil ist der Notensatz mit diesem Programm schnell und einfach möglich. In der nächsten Ausgabe werde ich das Scannen, Noteneingabe mittels eines Keyboards und komplexere Anwendungen einem Test unterziehen. Das Erstaunliche an PriMus ist nicht nur seine einfache Anwendung, sondern auch sein Umfang. Es ist laut den Angaben von ColumbusSoft ein richtig großes Notensatzprogramm, welches den bekannten Programmen in Nichts nachsteht. Darüber hinaus ist es zu einem wirklich erstaunlichen Preis von 169 Euro für PriMus Classic und 349 Euro für PriMus über ColumbusSoft (www.columbussoft.de) zu beziehen. Unter diesem Link kann auch eine Demoversion heruntergeladen werden.

Plays P. Mauriat 66RX Influence

"Das Influence Saxophon mit gebördelte Tonlöcher in Dark Vintage Ausführung, mit ergonomisch gestaltete Fingerauflagen aus Nickel Silber. Ein außer gewohnliches Instrument, zentriert und Kraftvoll mit eine exzellente natürliche Resonanz. Erlebe den puren Sound!

## www.pmauriatmusic.com service@pmauriatmusic.com

Exclusiv Vertrieb für Deutschland **DM Vertrieb GmbH** www.dmvertrieb.de info@dmvertrieb.de